### **STANDARD OPERATING PROCEDURES DIVISION OF COMPARATIVE MEDICINE UNIVERSITY OF SOUTH FLORIDA**

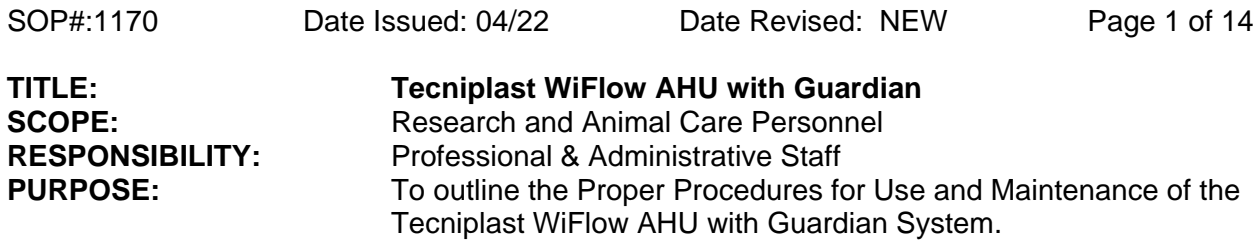

#### **I. PURPOSE**

1. This procedure outlines the use and maintenance of the Tecniplast WiFlow with Guardian used to provide ventilation to the rat IVCs.

#### **II. RESPONSIBILITY**

- 1. It is the responsibility of the Facility Manager to ensure that equipment is appropriately cleaned, maintained in good working order, and available for research personnel as requested.
- 2. It is the responsibility of the veterinary professional, administrative, and managerial staff to ensure that all research and technical staff using this equipment are adequately trained and experienced in the use of the Tecniplast WiFlow with Guardian AHU.

## **III. GUARDIAN SYSTEM ACCOUNT SET-UP, LOG IN, AND USE**

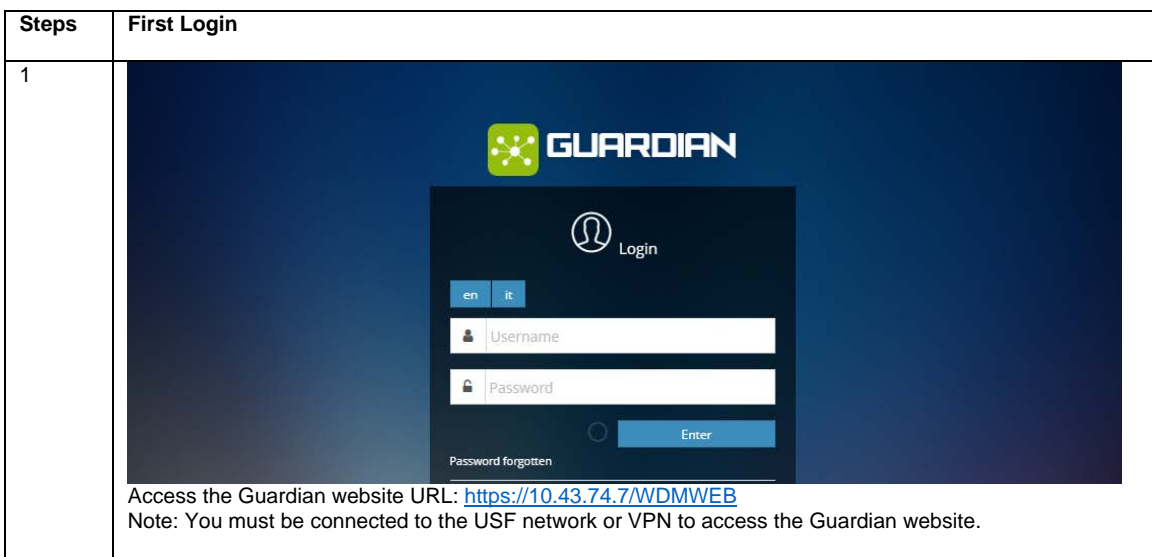

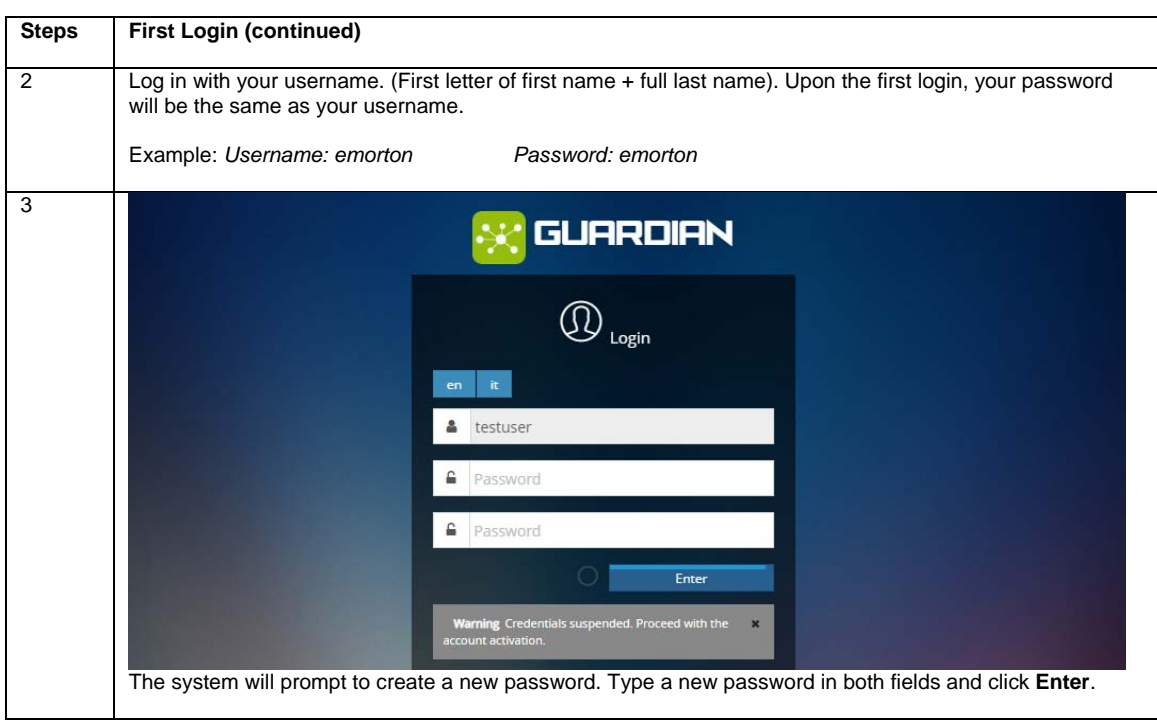

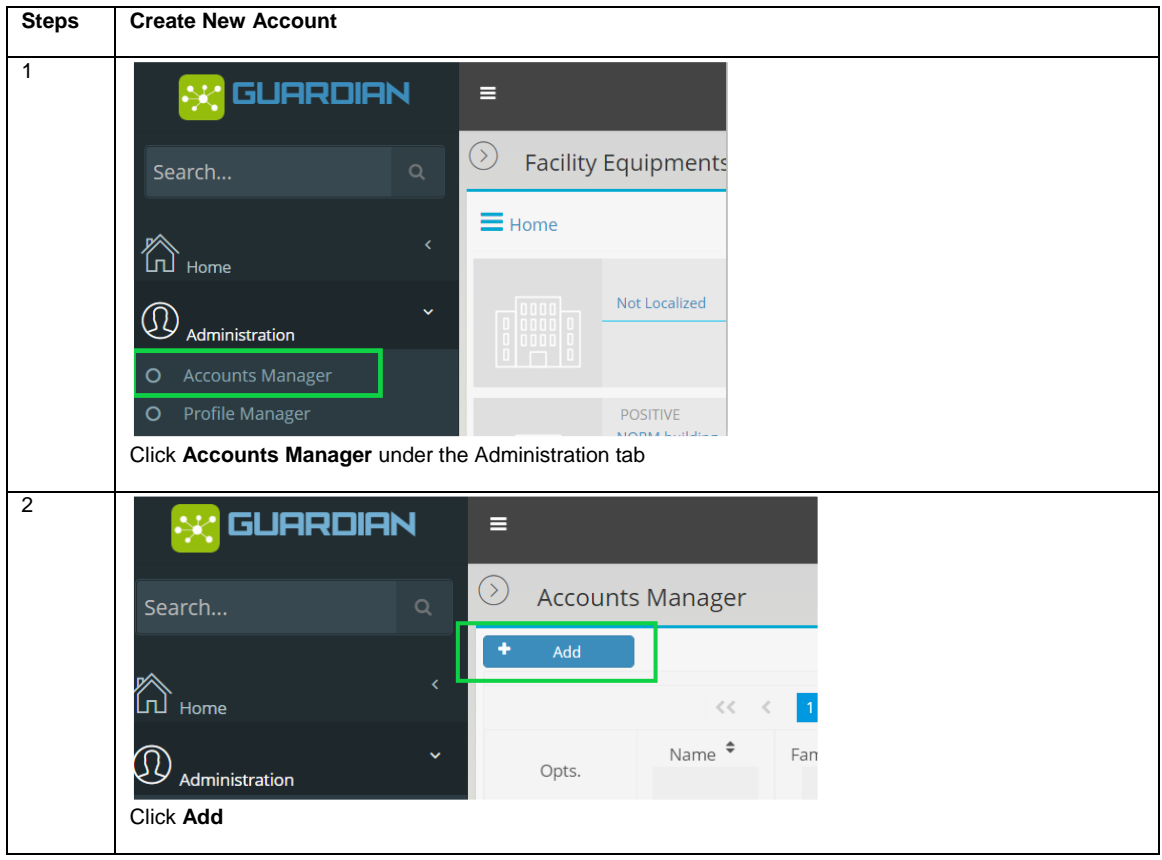

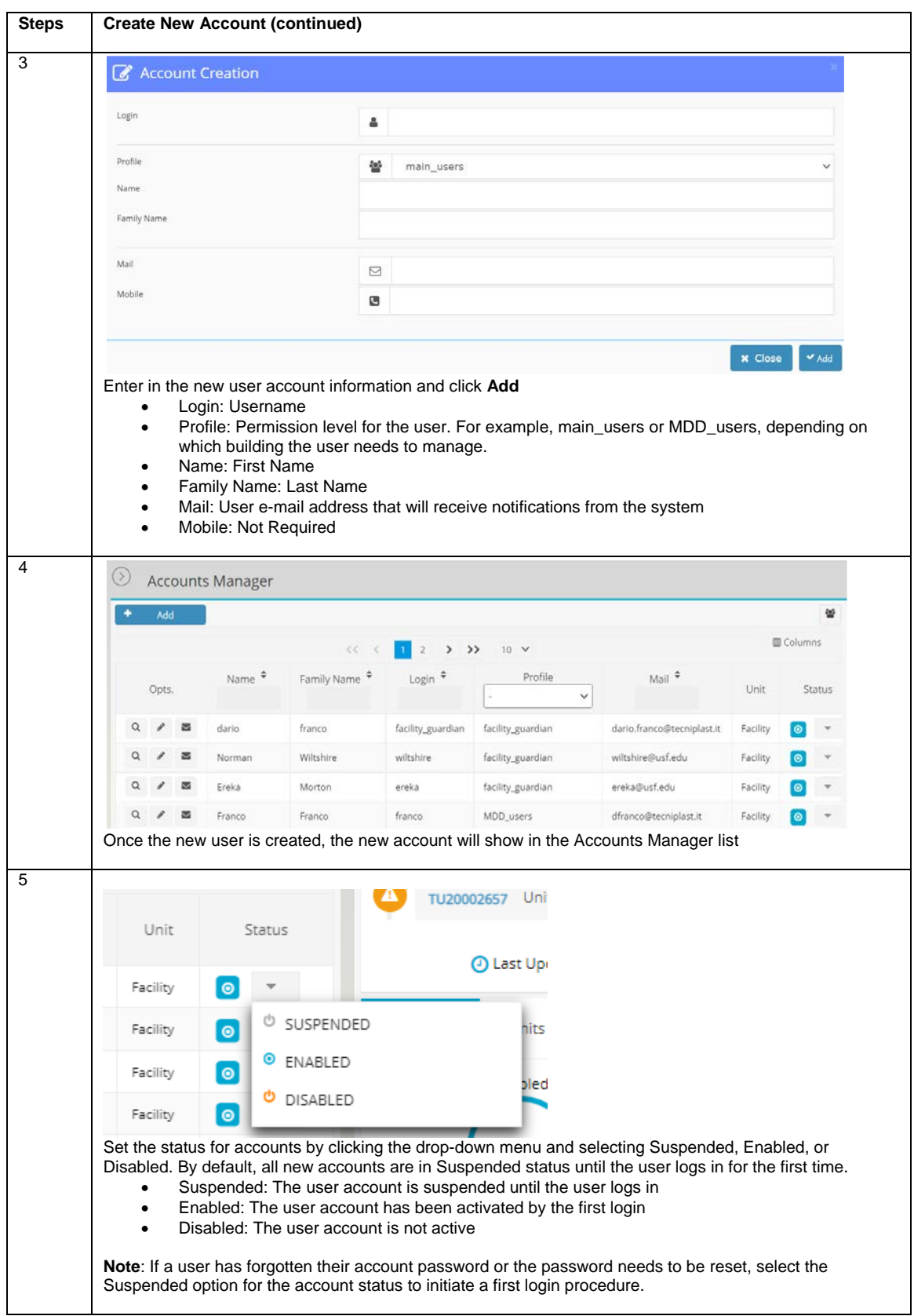

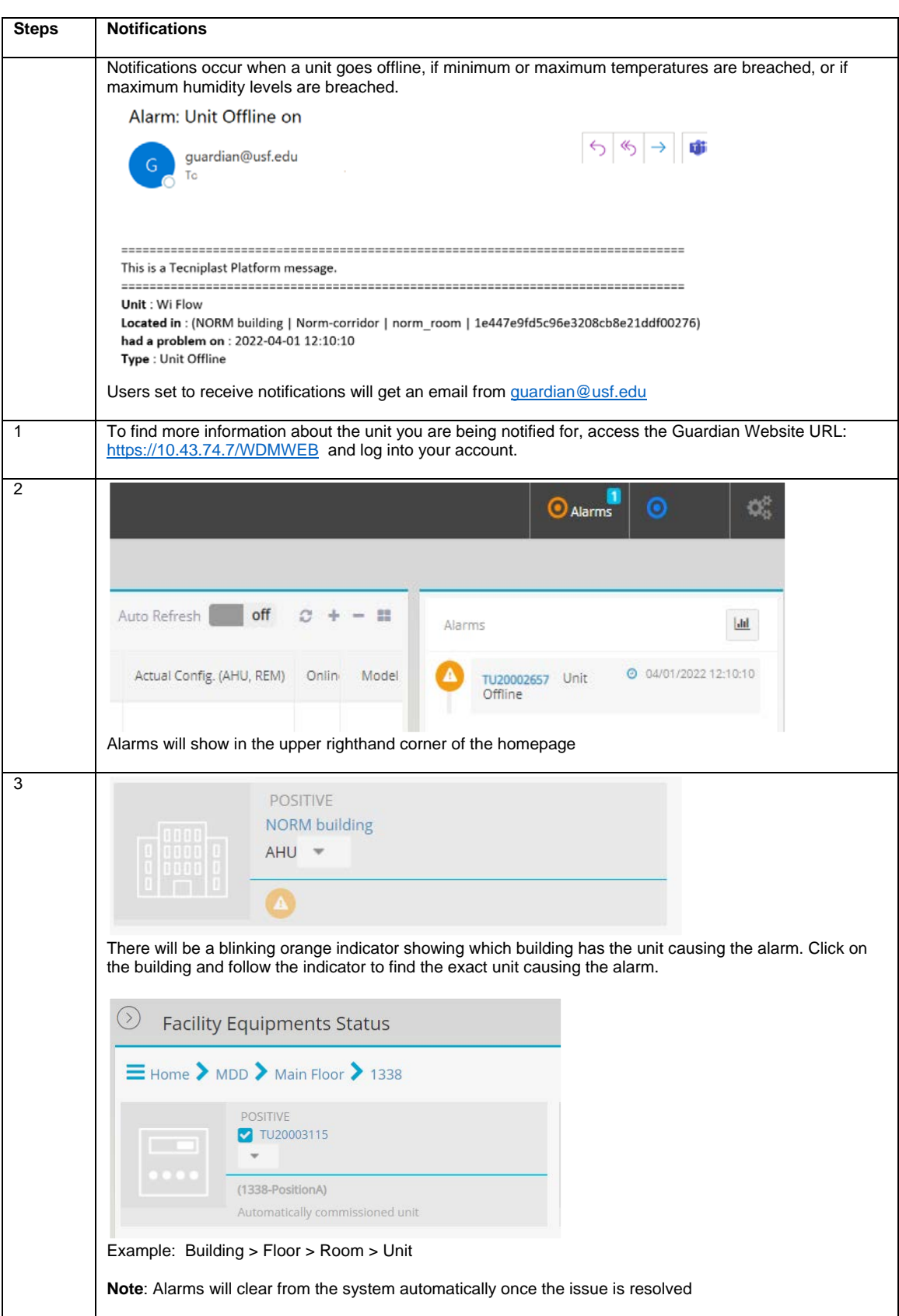

## IV. **WIFLOW AHU START UP**

- 1. **Plug in** the WiFlow air handling unit (AHU) and **turn on** the electrical power. The power switch is located on the top back left side of the AHU.
- 2. Ensure the WiFlow AHU is **plugged into the correct ethernet port**.
- 3. A correct association between WiFlow AHU serial number (SN), animal facility acronym and room number, and ethernet port number are required. This is referred to as the buoy location. Consult an Assistant Director or veterinarian for assistance.
- 4. Log in using One2One by first finding the units SN in your smart device's Bluetooth in Settings.
- 5. Ensure that the pressure mode and air changes per hour (ACH) correspond to that which is required by the specific animal housing needs served. If not appropriately set, refer to the User Manual. All AHU units should be set on **Positive mode** except those used in ABSL-2 biocontainment or quarantine housing rooms, which should be set on **negative** mode.
- 6. **Positive** mode (most rooms) should be set at 70-75 ACH, with the exhaust HEPA filtered at -20-33%. **Negative** mode (biocontainment, quarantine) should be set at 70-75 ACH, with the exhaust HEPA filtered at 20%.
- 7. **The user passcode for changing default settings is 10.**
- 8. Complete temperature and humidity settings for the WiFlow AHU. Typical temperature settings for the WiFlow AHU are 64° F minimum and 88° F maximum and typical WiFlow AHU humidity settings are 10% minimum and 90% maximum.

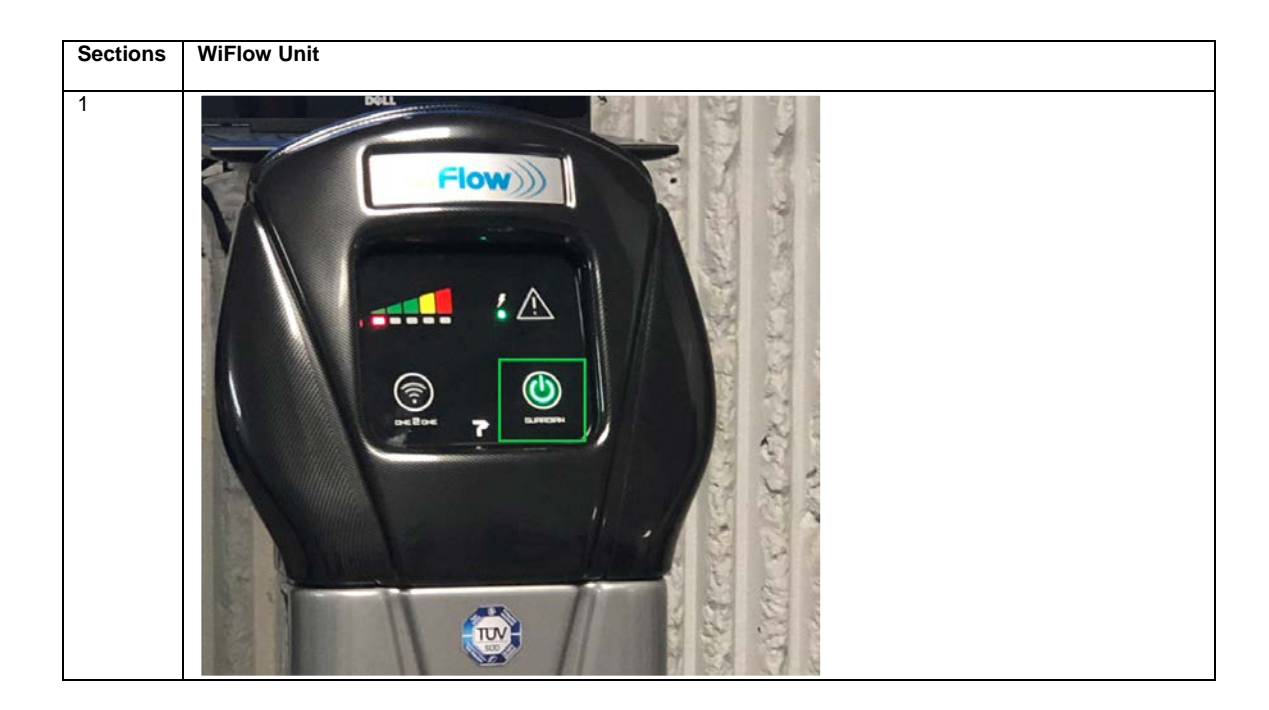

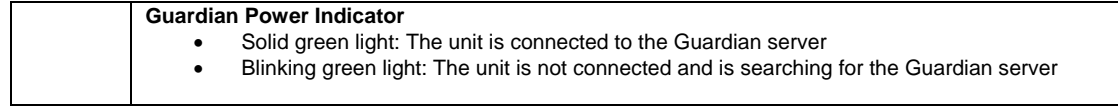

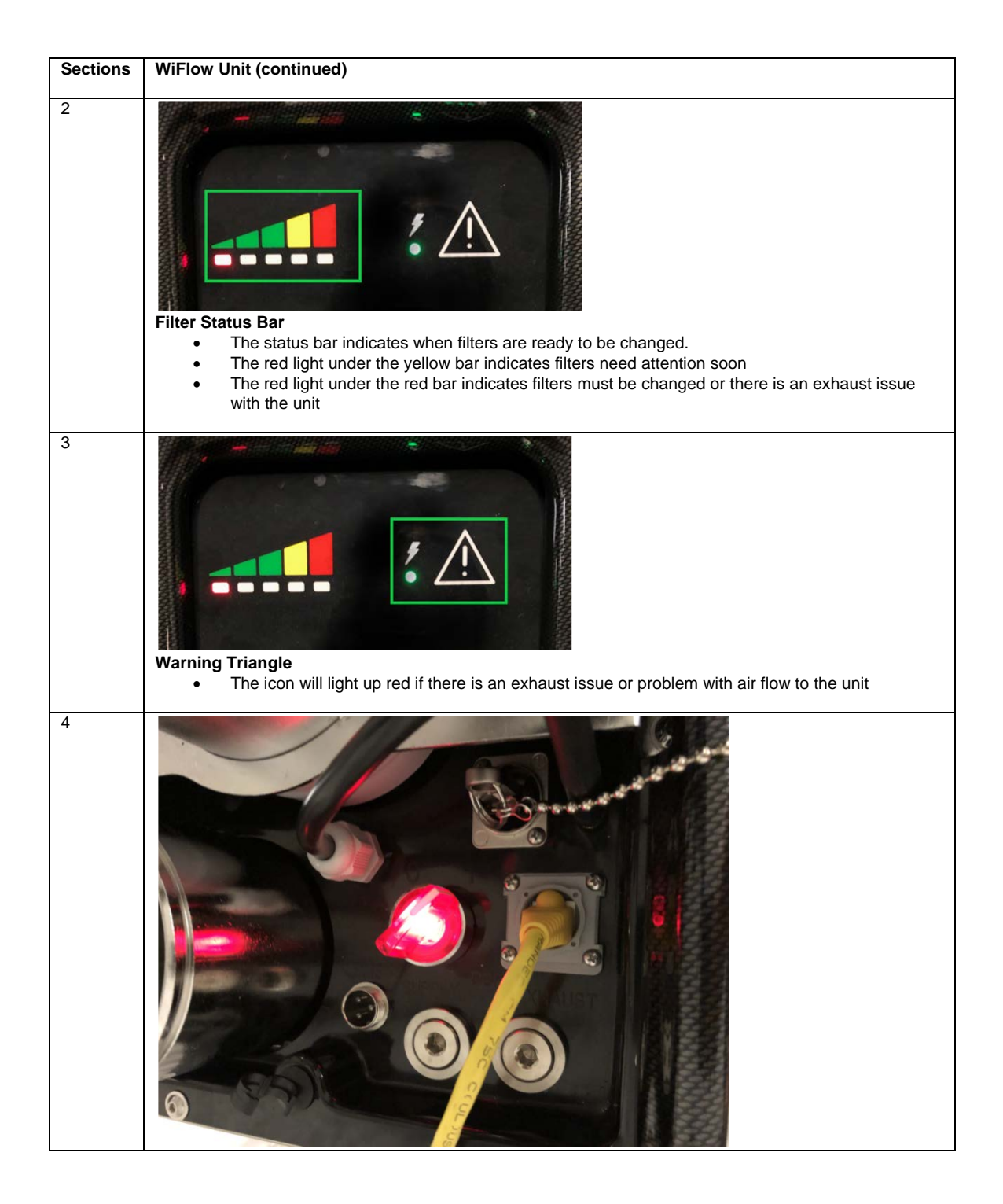

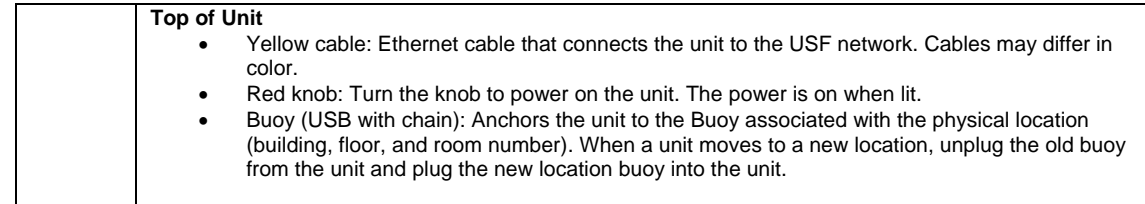

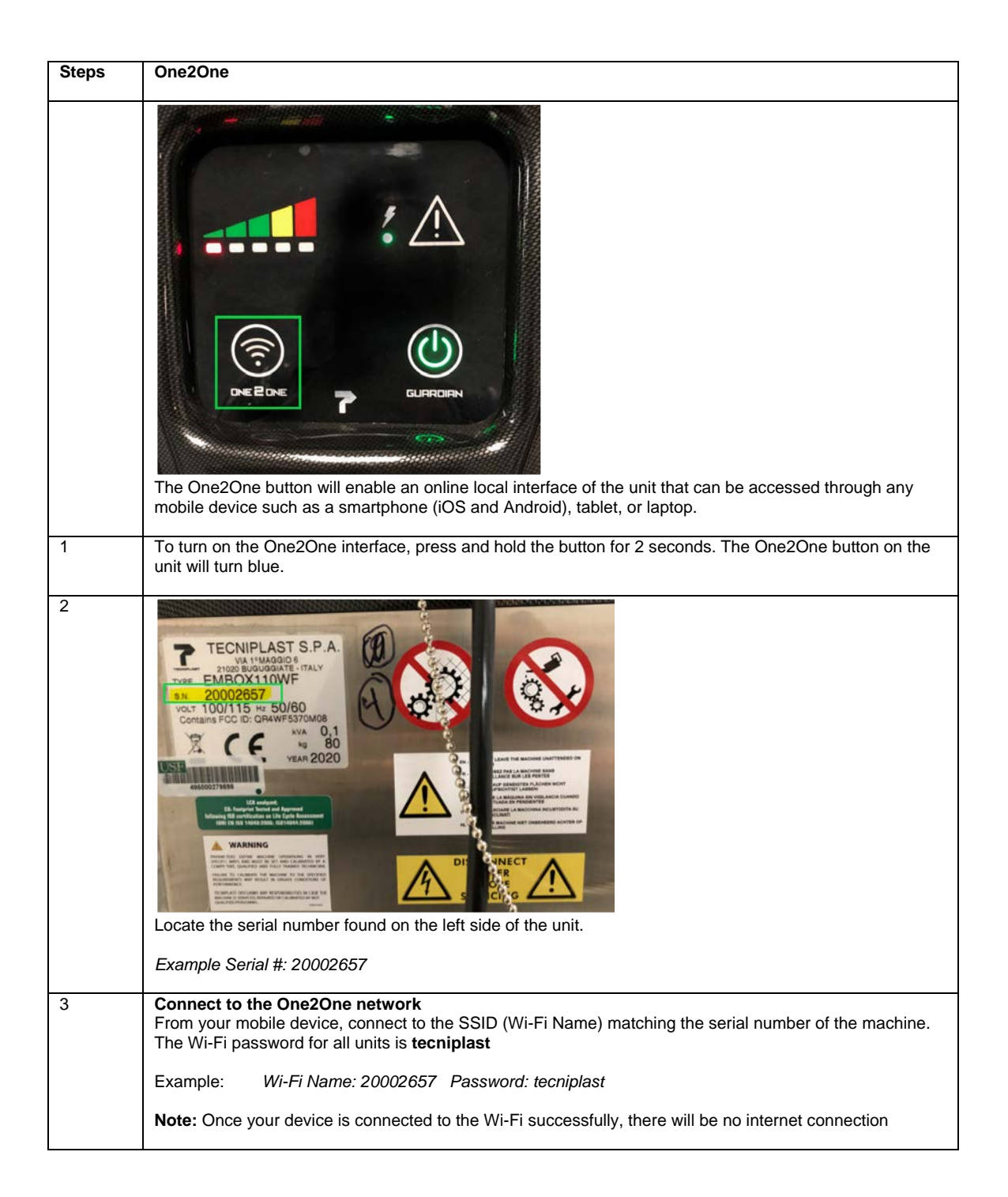

SOP #1170 Tecniplast WiFlow AHU Effective 4/22 Page **8** of **14**

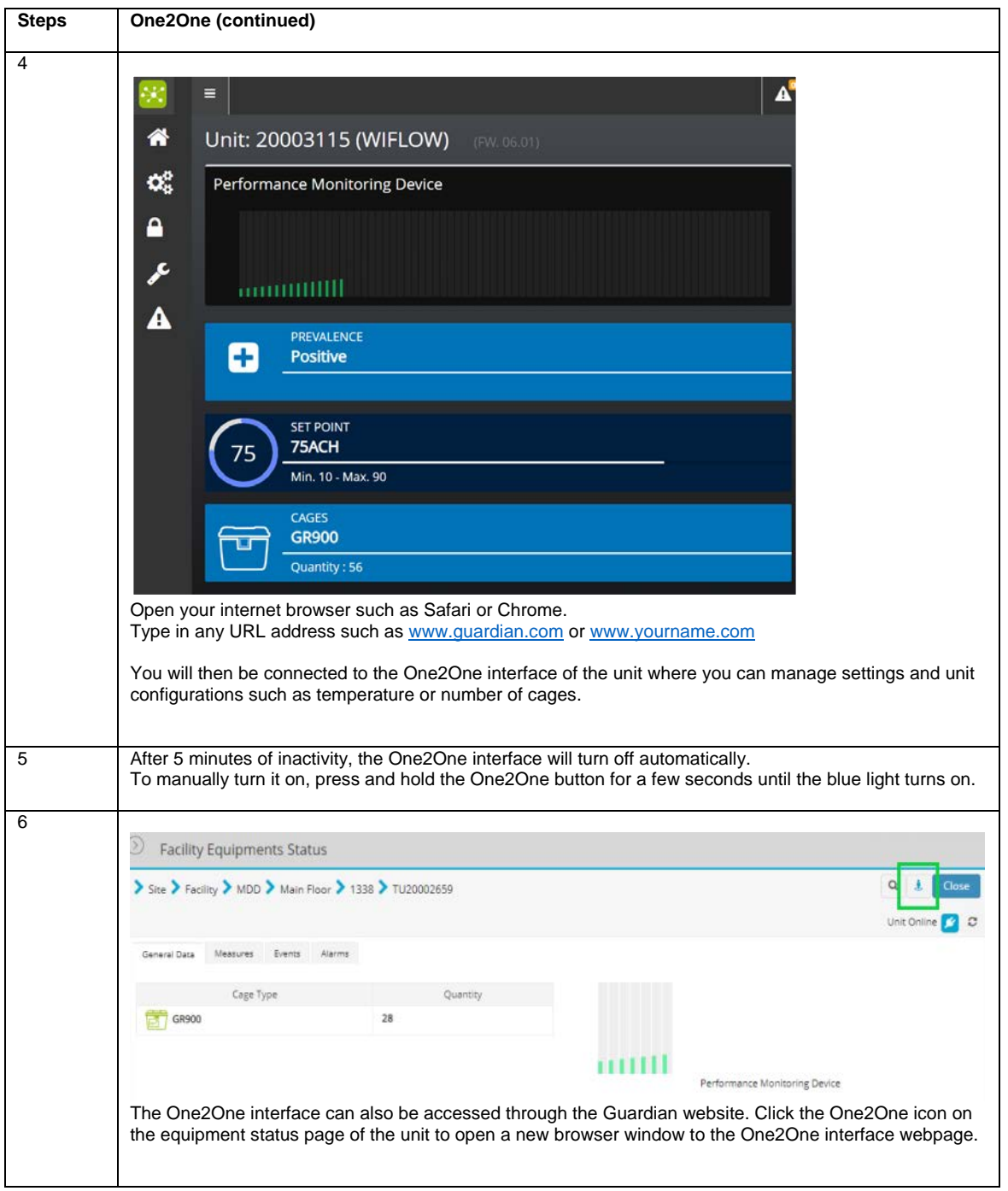

SOP #1170 Tecniplast WiFlow AHU Effective 4/22 Page **9** of **14**

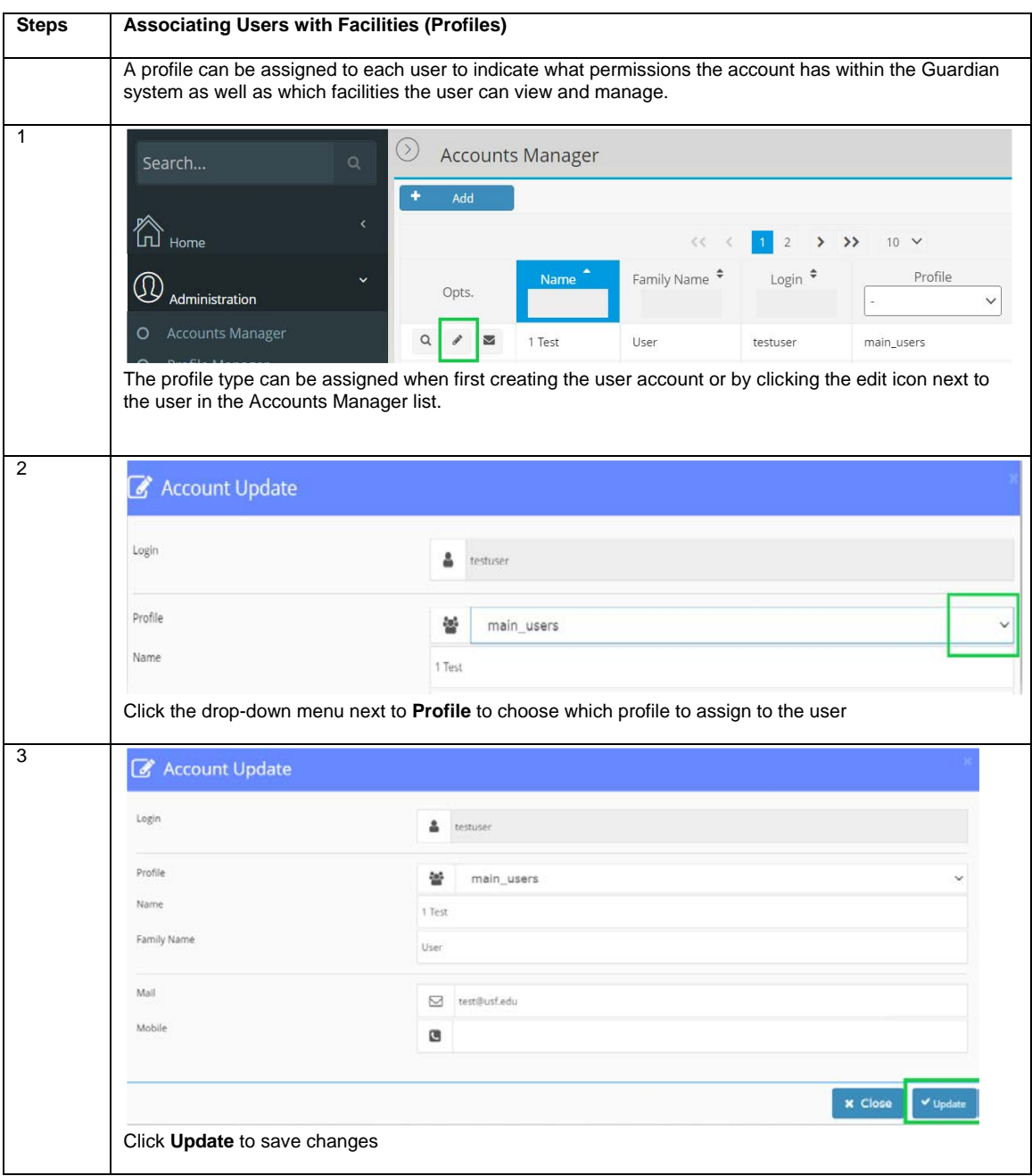

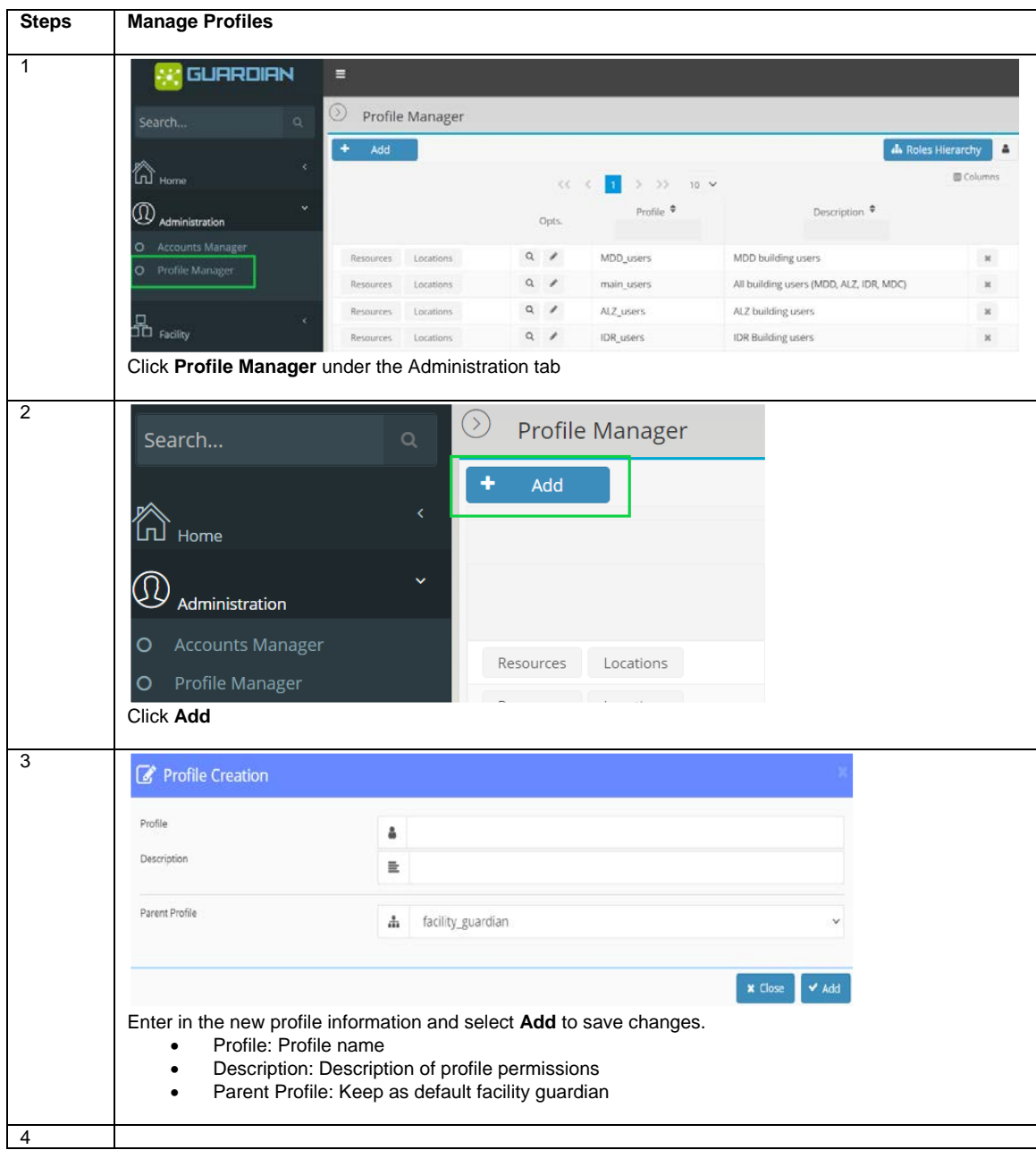

#### Facility Guardian Functions

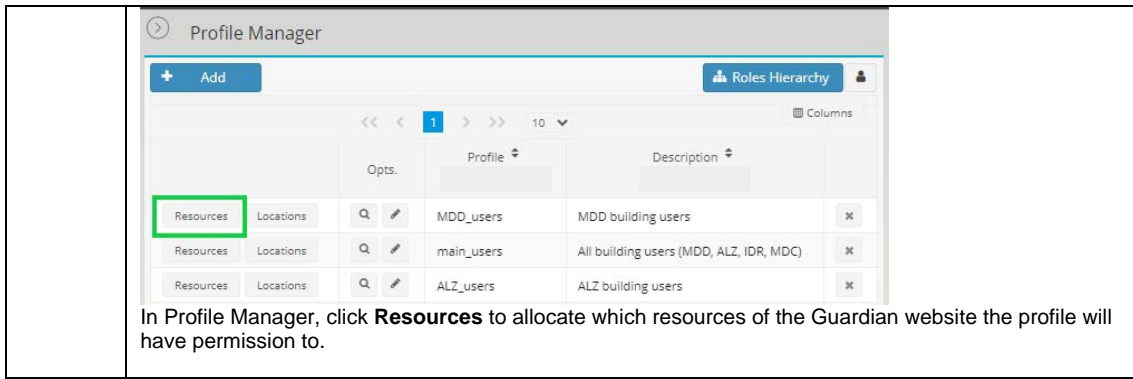

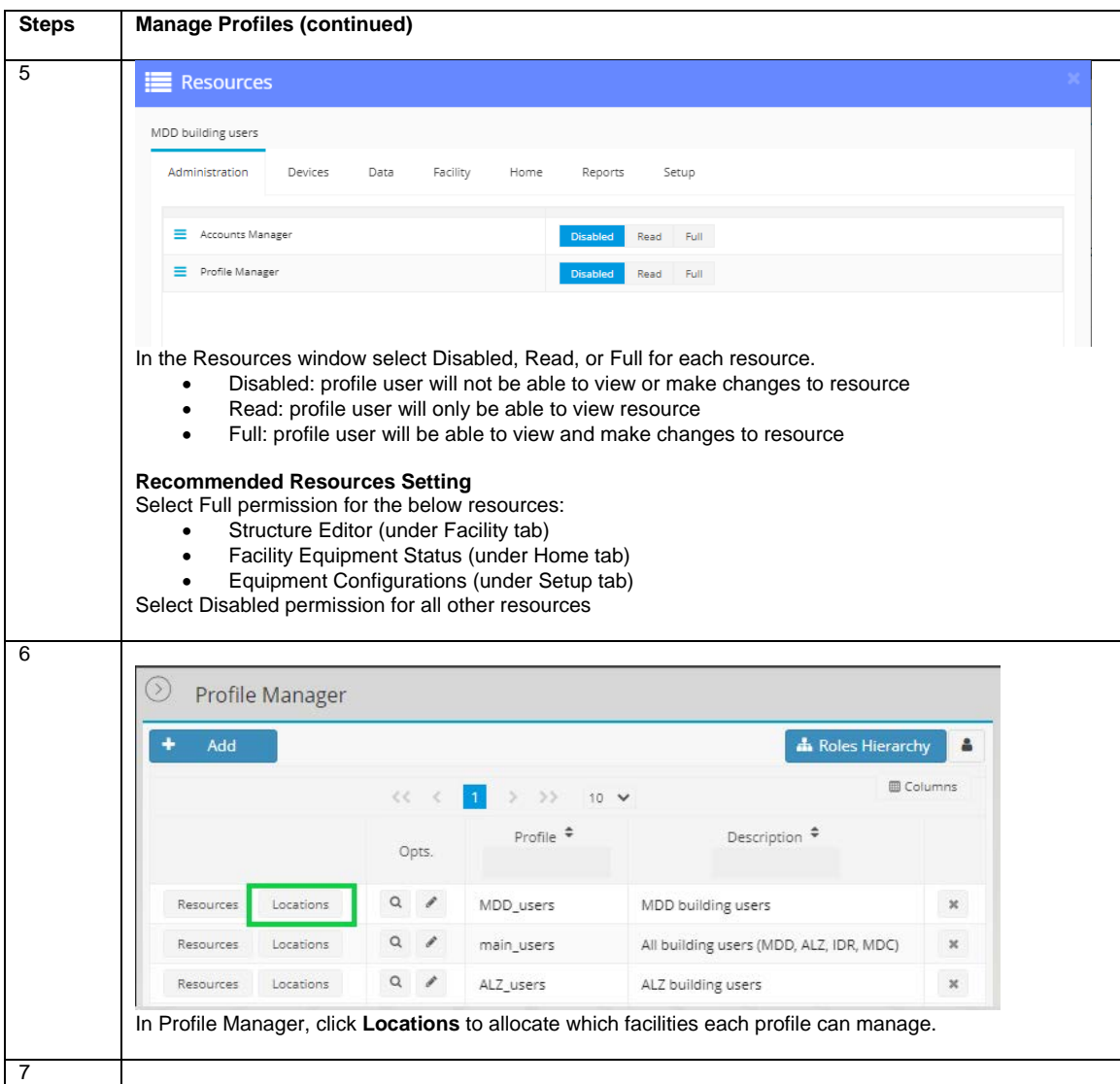

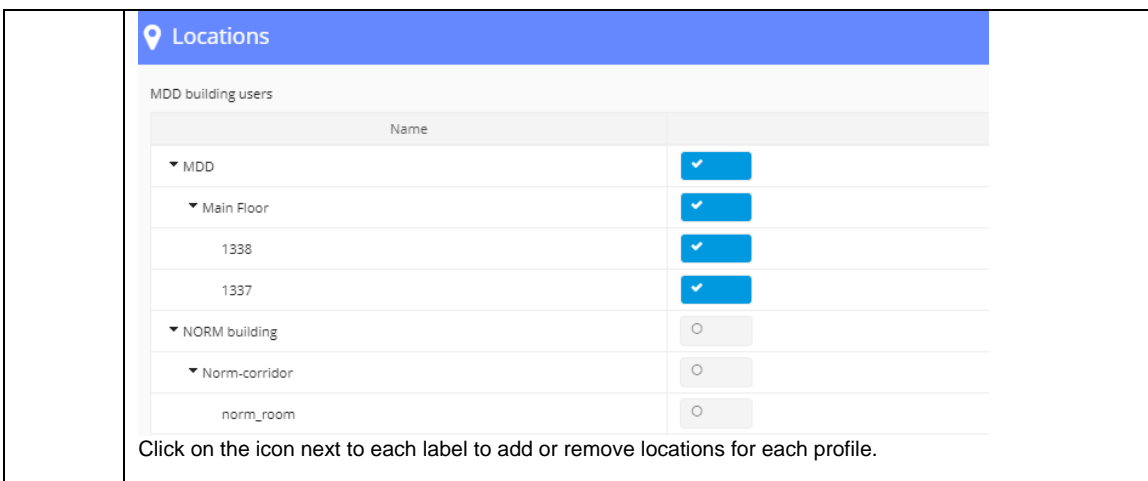

# **V. MAINTENANCE**

- 1. Inspect condition of WiFlow AHU and its electrical cord/plug to ensure safe operation. Equipment determined to be unsafe will be removed from service immediately.
- 2. See Maintenance Schedule in User Manual.
- 3. Filters are replaced as described in the User Manual.
- 4. Pre-HEPA filters should be monitored every week and changed as needed in accordance with SOP 400 entitled "Rodent Husbandry", SOP 408 entitled "Biosafety Level-2 (BSL-2) Rodent Husbandry", or SOP 413 entitled "Isolation Rodent Husbandry", as appropriate.
- 5. Hoses should be appropriate length to prevent it from curling or bunching up.
- 6. Notify Facility Manager immediately if WiFlow AHU does not operate properly.
- 7. The WiFlow AHU should be inspected and airflow calibration performed by a qualified technician, as needed, based on performance.
- 8. If the unit is moved to a new location, please be sure to update the AHU and buoy location in the Guardian System by following steps below.

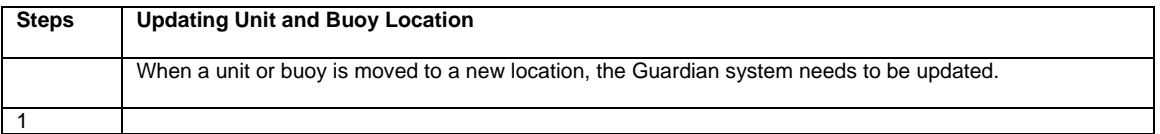

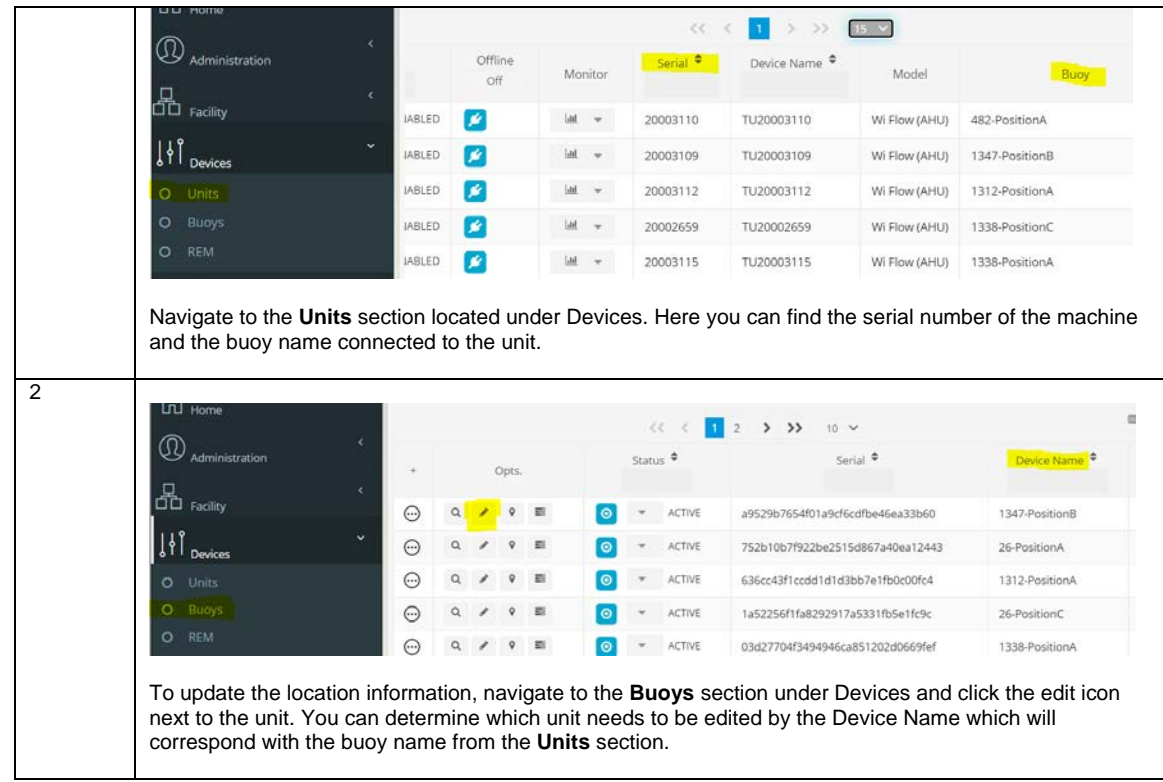

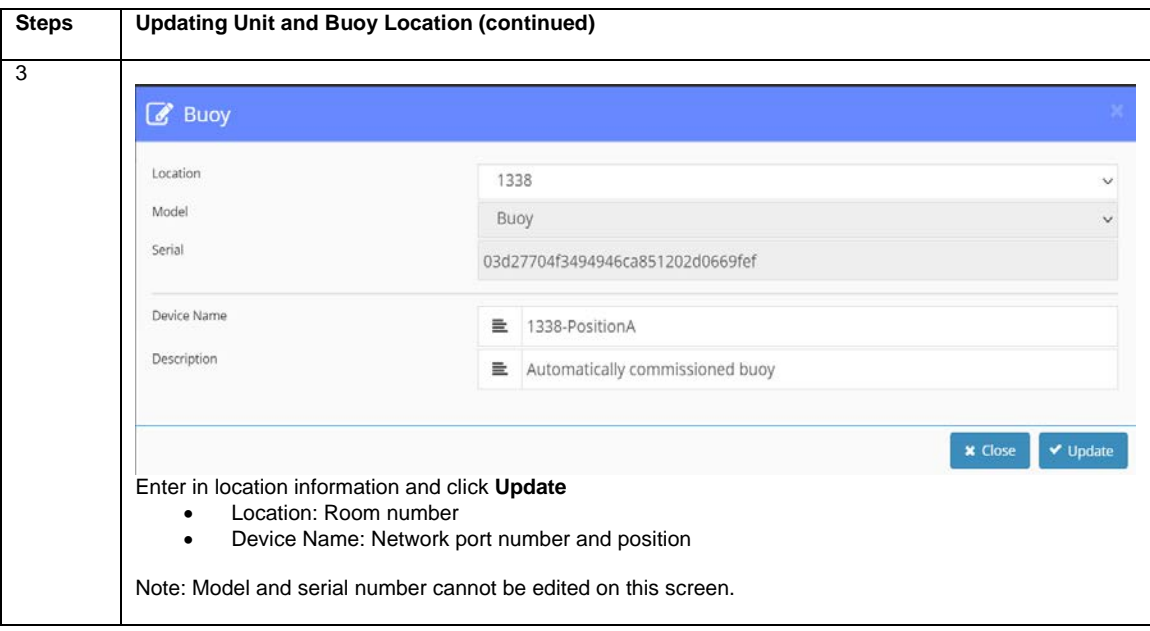

# **V1. REFERENCES**

1. Manufacturer's User Manual

SOP #1170 Tecniplast WiFlow AHU Effective 4/22 Page **14** of **14**